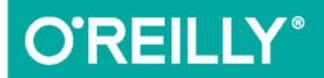

# ASP.NET MVC 5. Bootstrap i Knockout.js

**TWORZENIE DYNAMICZNYCH I ELASTYCZNYCH APLIKACJI INTERNETOWYCH** 

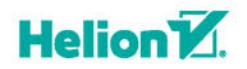

Jamie Munro

Tytuł oryginału: ASP.NET MVC 5 with Bootstrap and Knockout.js

Tłumaczenie: Piotr Pilch

ISBN: 978-83-283-2050-5

© 2016 Helion S.A.

Authorized Polish translation of the English edition of ASP.NET MVC 5 with Bootstrap and Knockout.js, ISBN 9781491914397 © 2015 Jamie Munro.

This translation is published and sold by permission of O'Reilly Media, Inc., which owns or controls all rights to publish and sell the same.

All rights reserved. No part of this book may be reproduced or transmitted in any form or by any means, electronic or mechanical, including photocopying, recording or by any information storage retrieval system, without permission from the Publisher.

Wszelkie prawa zastrzeżone. Nieautoryzowane rozpowszechnianie całości lub fragmentu niniejszej publikacji w jakiejkolwiek postaci jest zabronione. Wykonywanie kopii metodą kserograficzną, fotograficzną, a także kopiowanie książki na nośniku filmowym, magnetycznym lub innym powoduje naruszenie praw autorskich niniejszej publikacji.

Wszystkie znaki występujące w tekście są zastrzeżonymi znakami firmowymi bądź towarowymi ich właścicieli.

Autor oraz Wydawnictwo HELION dołożyli wszelkich starań, by zawarte w tej książce informacje były kompletne i rzetelne. Nie biorą jednak żadnej odpowiedzialności ani za ich wykorzystanie, ani za związane z tym ewentualne naruszenie praw patentowych lub autorskich. Autor oraz Wydawnictwo HELION nie ponoszą również żadnej odpowiedzialności za ewentualne szkody wynikłe z wykorzystania informacji zawartych w książce.

Wydawnictwo HELION ul. Kościuszki 1c, 44-100 GLIWICE tel. 32 231 22 19, 32 230 98 63 e-mail: *helion@helion.pl* WWW: *http://helion.pl* (księgarnia internetowa, katalog książek)

Pliki z przykładami omawianymi w książce można znaleźć pod adresem: *ftp://ftp.helion.pl/przyklady/aspboo.zip*

Drogi Czytelniku! Jeżeli chcesz ocenić tę książkę, zajrzyj pod adres *http://helion.pl/user/opinie/aspboo* Możesz tam wpisać swoje uwagi, spostrzeżenia, recenzję.

Printed in Poland.

[• Kup książkę](http://helion.pl/page354U~rf/aspboo)

- 
- Oceń książkę • Oceń książkę

[• Księgarnia internetowa](http://helion.pl/page354U~r/4CAKF)<br>• Lubię to! » Nasza społeczność

• Lubię to! » Nasza społeczność

## **Spis treści**

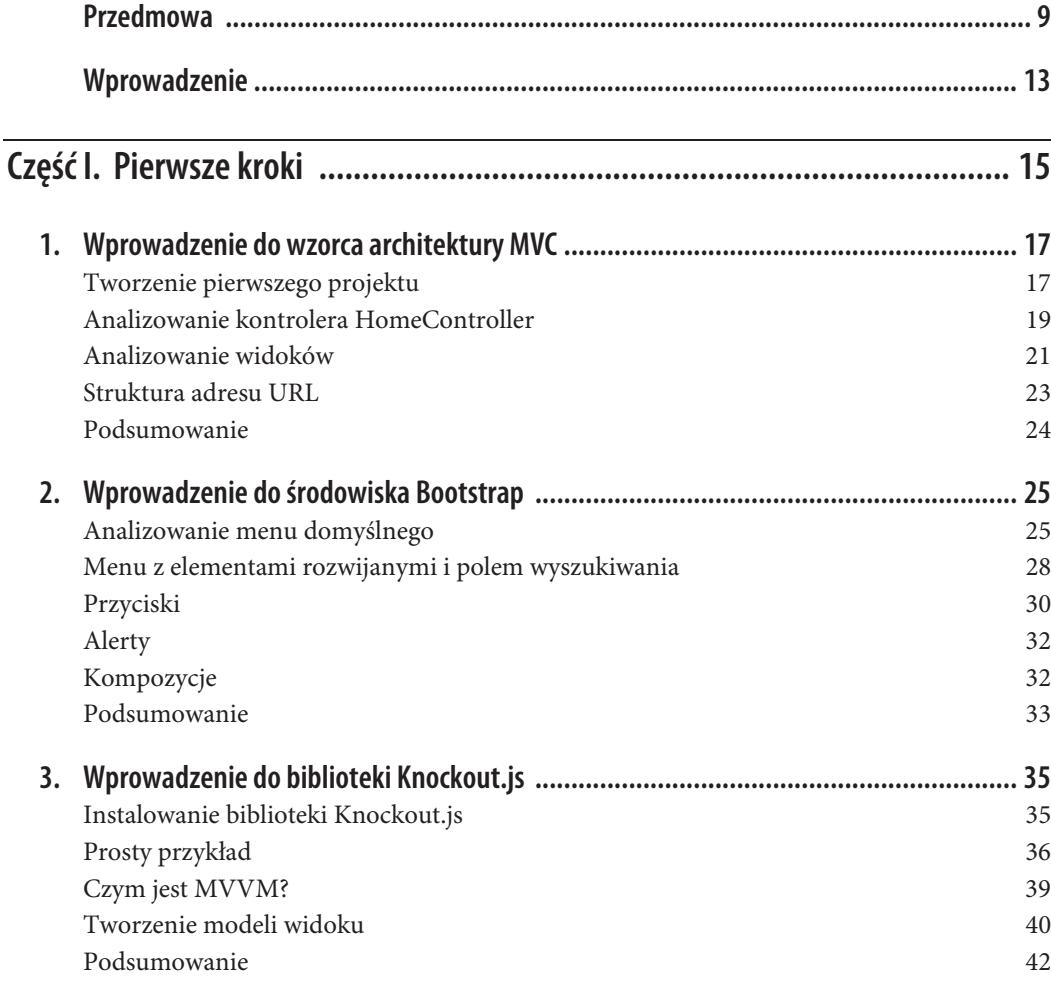

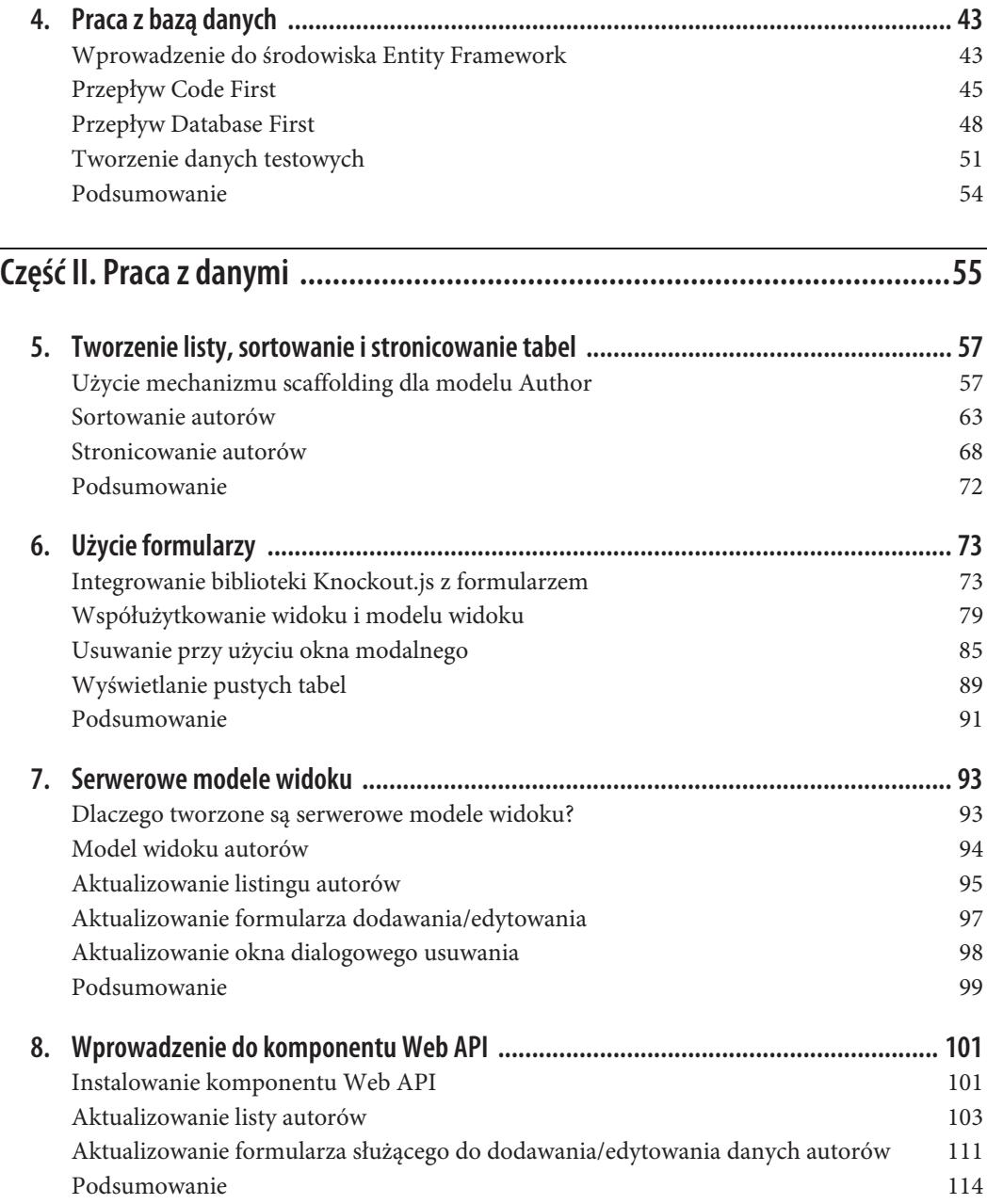

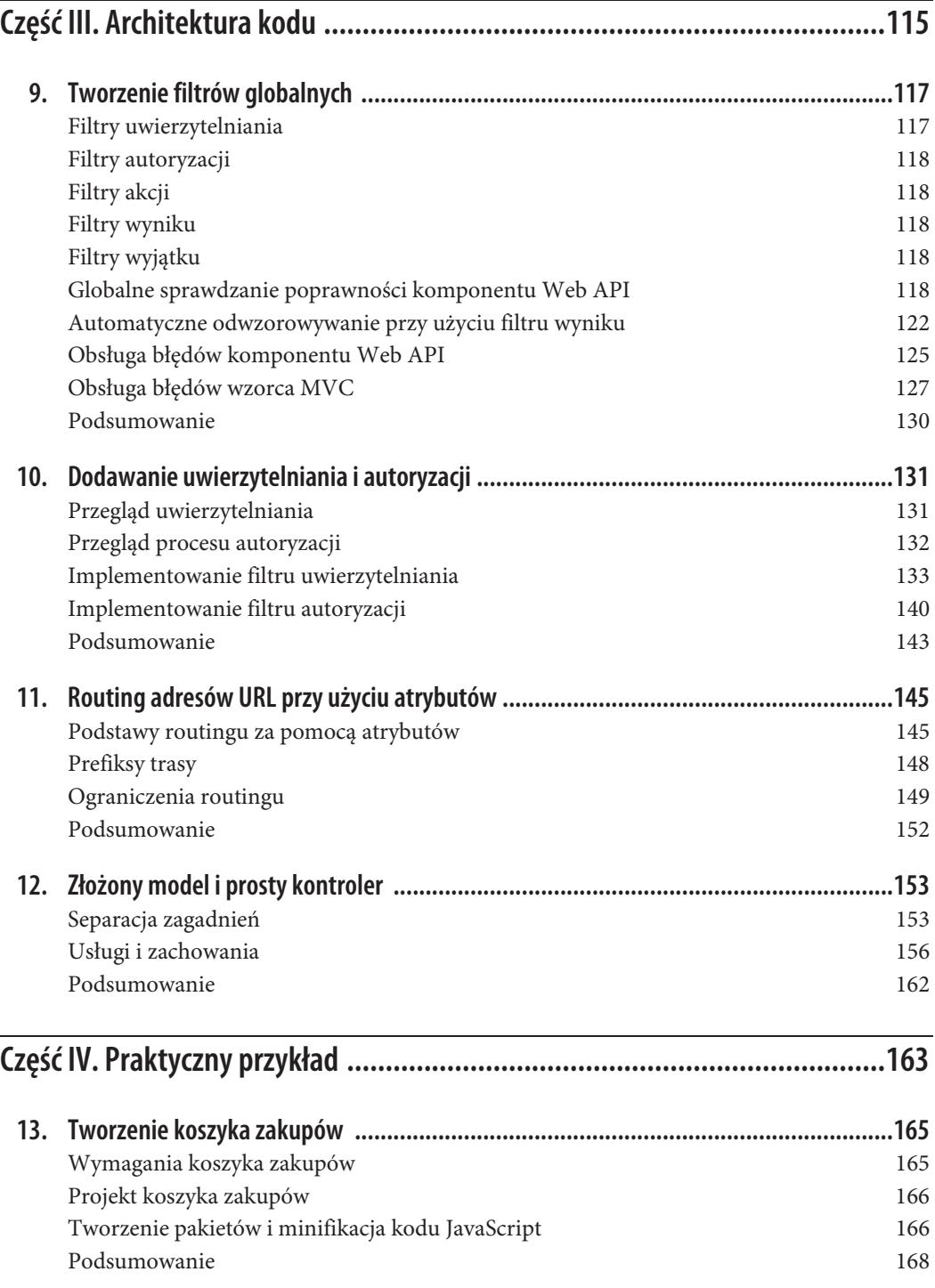

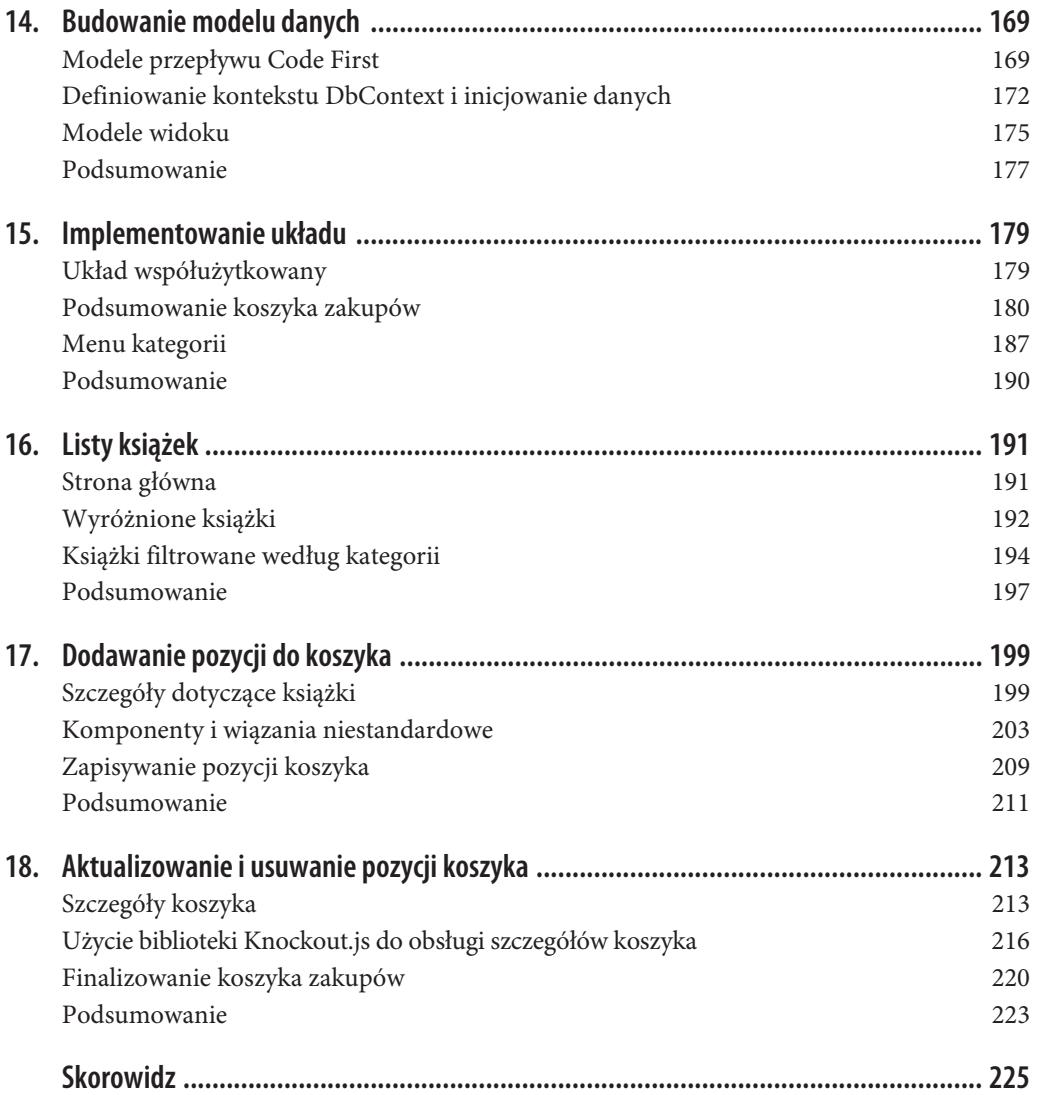

### **ROZDZIAŁ 1. Wprowadzenie do wzorca architektury MVC**

MVC to wzorzec architektury. Skrót wywodzi się od terminu *Model-View-Controller*. Moją definicję wzorca MVC mogę podsumować w następujący sposób:

- x Model zarządza danymi aplikacji. Każdy model reprezentuje przeważnie jedną tabelę lub większą liczbę tabel w bazie danych.
- x Widok zawiera wizualną reprezentację aplikacji. W witrynach internetowych osiąga się to zwykle z wykorzystaniem języków HTML i JavaScript oraz arkuszy stylów CSS.
- x Kontroler pełni funkcję pośrednika między modelem i widokiem. Typowy kontroler będzie żądać danych od modelu i przekazywać je widokowi, aby użyć ich podczas wyświetlania danych. W czasie zapisywania danych kolejność działań byłaby odwrotna. Kontroler odebrałby dane z widoku i przekazał je modelowi w celu ich zapisania.

ASP.NET MVC 5 to środowisko implementujące wzorzec architektury MVC.

Termin **MVC** będzie wielokrotnie powtarzany w książce. W większości sytuacji będę się odwoływać do środowiska MVC implementującego wzorzec MVC.

### **Tworzenie pierwszego projektu**

Oprogramowanie Visual Studio oferuje różne szablony ułatwiające rozpoczęcie projektu. W książce skoncentrowałem się na dwóch konkretnych szablonach: MVC i Web API.

Szablon MVC umożliwia tworzenie aplikacji internetowych, które korzystają z wzorca architektury *Model-View-Controller*. Szablon ten zostanie bardziej szczegółowo omówiony w książce.

Szablon Web API pozwala na tworzenie aplikacji internetowych RESTful. REST to kolejny typ wzorca architektury oprogramowania, powszechnie wykorzystywany do tworzenia interfejsów API lub aplikacji klient-serwer. Szablon Web API z łatwością integrowany jest z wzorcem architektury MVC, co umożliwia ponowne wykorzystanie kodu w projektach opartych na szablonach MVC i Web API. Zademonstruję to w dalszej części książki.

W ramach pierwszego przykładu skupię się na szablonie MVC. W oknie *Visual Studio Start Page* lub z menu *File/New* wybierz opcję *Project*. Jak widać, dostępnych jest wiele różnych typów projektów do utworzenia. W menu *Templates* rozwiń pozycję *Visual C#*. Z menu wybierz opcję *Web*. W swojej domyślnej instalacji dysponuję tylko jedną opcją aplikacji internetowej ASP.NET. Wybierz ją i wprowadź nazwę w udostępnionym polu. Wpisałem nazwę **BootstrapIntroduction** (wprowadzenie do środowiska Bootstrap).

Po wybraniu nazwy projektu kliknij przycisk *OK*. Zostanie zaprezentowanych kilka różnych szablonów aplikacji internetowych. Wybierz szablon wzorca MVC, a zauważysz dodatkowe opcje umożliwiające dołączenie interfejsu Web API oraz projektu testu jednostkowego. Na potrzeby przykładu opcje pozostawię niezaznaczone.

W wypadku szablonu MVC dostępne są też cztery różne opcje uwierzytelniania:

#### *No Authentication*

Wszystkie strony witryny internetowej będą publicznie dostępne.

#### *Individual User Accounts*

Opcja sprawia, że aplikacja internetowa umożliwi użytkownikom rejestrowanie się i logowanie za pomocą utworzonej nazwy użytkownika i hasła. Opcja zapewnia też kilka różnych wariantów logowania w serwisach społecznościowych, w tym na Facebooka i Twittera, na konto Google i konto Microsoft. W każdym z tych wypadków informacje będą przechowywane w automatycznie tworzonej bazie danych członków.

#### *Work And School Accounts*

Opcja powoduje, że aplikacja internetowa zostanie zintegrowana z usługami Active Directory, Microsoft Azure Active Directory lub Office 365 w celu zabezpieczenia stron w obrębie aplikacji.

#### *Windows Authentication*

Dzięki tej opcji aplikacja internetowa jest zabezpieczana za pomocą modułu Windows Authentication IIS. Taki wariant jest powszechnie stosowany w wypadku aplikacji intranetowych, w których wszystkie konta użytkowników istnieją na serwerze WWW obsługującym aplikację.

Na potrzeby omawianego przykładu opcję zabezpieczeń zmieniłem na *No Authentication* (rysunek 1.1).

Gdy będziesz gotowy do zakończenia tworzenia projektu, kliknij przycisk *OK*. W zależności od wydajności komputera minutę albo dwie może potrwać dla projektu proces konfigurowania i wstępnego ładowania wielu przydatnych plików i folderów, które ułatwią rozpoczęcie pracy.

Po zakończeniu procesu możliwe będzie wybranie opcji *Start Debugging* z menu *Debug*. Spowoduje ona uruchomienie nowej aplikacji internetowej w domyślnej przeglądarce internetowej.

Po przyjrzeniu się folderom zauważysz, że z każdą rolą we wzorcu MVC powiązany jest osobny folder. Folder *Views* zawiera zwykle podfolder o nazwie zgodnej z nazwą kontrolera, ponieważ w folderze tym znajduje się zwykle kilka widoków, aby w prosty sposób umożliwić uporządkowanie plików.

Jeśli rozwiniesz folder *Views*, ujrzysz dwa podfoldery: *Home* i *Shared*. Folder *Home* dopasowany jest do klasy HomeController istniejącej w folderze *Controllers*. Folder *Shared* jest używany na potrzeby widoków zawierających wspólny kod innych widoków.

Widoki te obejmują układy lub widoki częściowe. Układy to specjalne widoki zawierające na każdej stronie widok wielokrotnego użycia. Widok częściowy jest widokiem do wielokrotnego zastosowania, posiadającym podzbiór danych, które mogą być dołączone do jednej strony lub ich większej liczby.

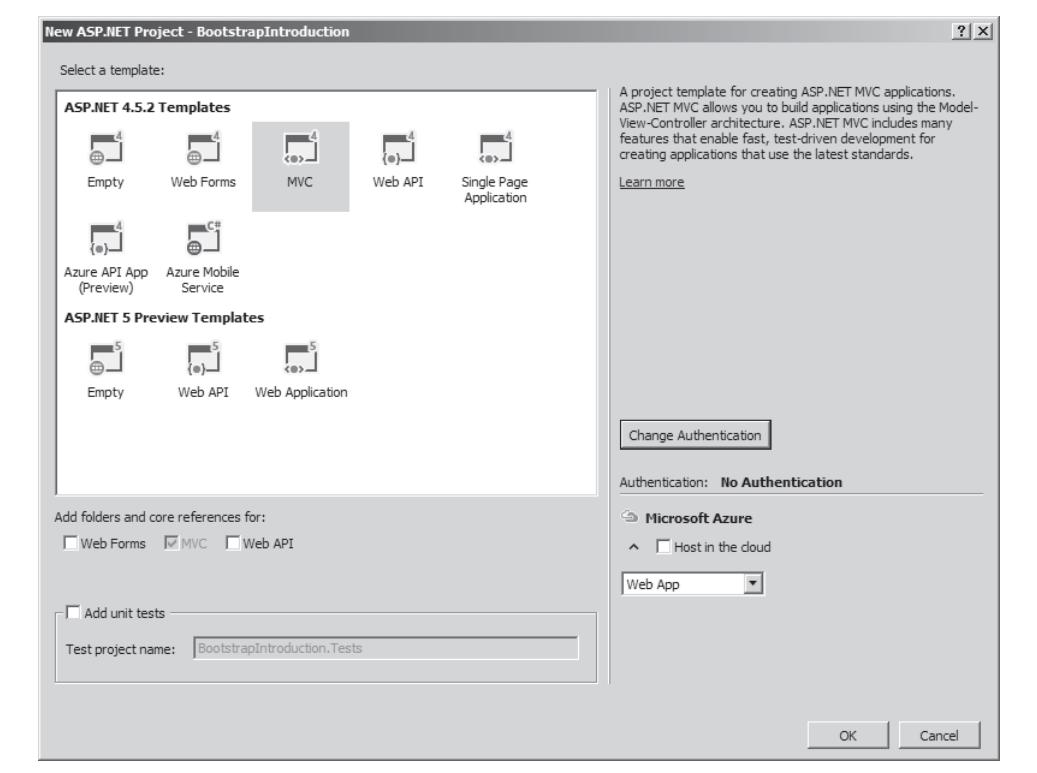

*Rysunek 1.1. Tworzenie projektu*

Rysunek 1.2 prezentuje zrzut ekranu domyślnej witryny internetowej tworzonej z wykorzystaniem nowego projektu MVC. Menu zawiera trzy odnośniki: *Strona główna*, *Informacje o* i *Kontakt*. Pamiętajmy o nich, rozpoczynając poznawanie kodu.

### **Analizowanie kontrolera HomeController**

Zacznijmy od przyjrzenia się kontrolerowi. W folderze *Controllers* znajduje się plik o nazwie *Home-Controller.cs*, którego zawartość powinna być podobna do zaprezentowanej w przykładzie 1.1.

*Przykład 1.1. Plik HomeController.cs*

```
using System;
using System.Collections.Generic;
using System.Linq;
using System.Web;
using System.Web.Mvc;
namespace BootstrapIntroduction.Controllers
 {
    public class HomeController : Controller
     {
        public ActionResult Index()
 \{ \cdot \cdot \cdot \cdot \cdot \cdot \cdot \cdot \cdot \cdot \cdot \cdot \cdot \cdot \cdot \cdot \cdot \cdot \cdot \cdot \cdot \cdot \cdot \cdot \cdot \cdot \cdot \cdot \cdot \cdot \cdot \cdot \cdot \cdot \cdot \cdot 
            return View();
         }
```
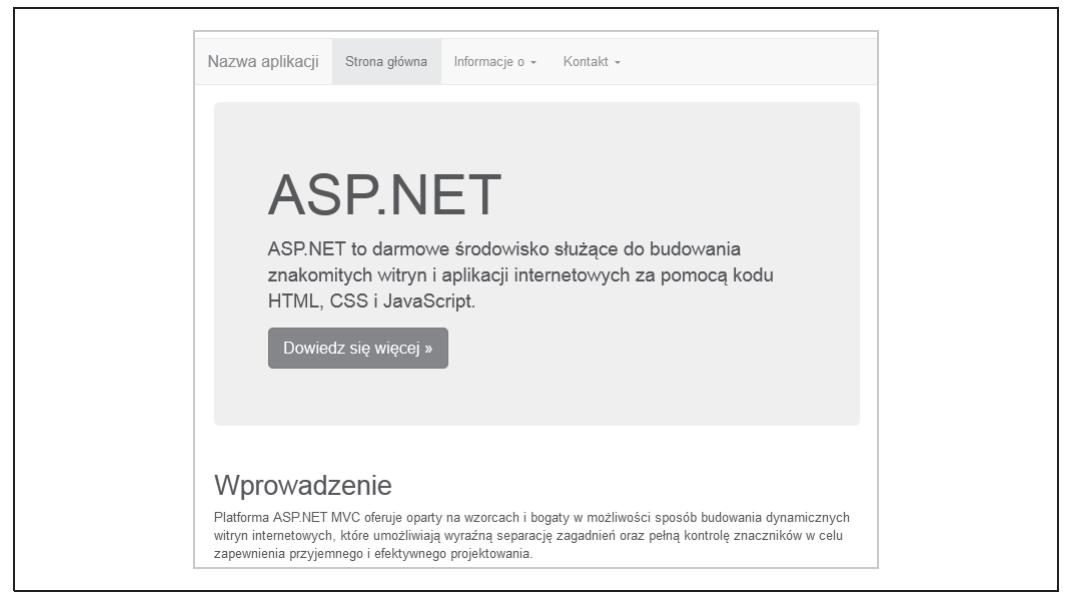

*Rysunek 1.2. Domyślna witryna internetowa*

```
 public ActionResult About()
\{ \cdot \cdot \cdot \cdot \cdot \cdot \cdot \cdot \cdot \cdot \cdot \cdot \cdot \cdot \cdot \cdot \cdot \cdot \cdot \cdot \cdot \cdot \cdot \cdot \cdot \cdot \cdot \cdot \cdot \cdot \cdot \cdot \cdot \cdot \cdot \cdot 
             ViewBag.Message = "Strona z opisem aplikacji";
             return View();
 }
        public ActionResult Contact()
\left\{\right. ViewBag.Message = "Strona z informacjami kontaktowymi";
             return View();
        }
   }
```
HomeController to klasa zawierająca trzy metody: Index, About i Contact. W terminologii wzorca MVC są one często określane mianem *akcji*. Akcja o nazwie Index to zwykle główny punkt wejścia kontrolera. Zauważ, że akcje About i Contact dopasowują nazwy utworzonych odnośników — wyjątkiem jest akcja Home, ponieważ odnosi się ona do akcji Index.

Wszystkie kontrolery w aplikacji MVC będą rozszerzać podstawową klasę Controller. Każda metoda w klasie zwraca typ o nazwie ActionResult. W większości sytuacji typ ten będzie zwracany przez wszystkie używane akcje. W zamieszczonych dalej przykładach zostaną objaśnione inne zwracane typy.

Akcje About i Contact wprowadzają też właściwość ViewBag klasy Controller. Właściwość ta umożliwia dynamiczne przekazywanie danych widokowi. Przykład 1.2 zademonstruje sposób jej użycia w widoku.

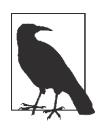

}

#### **Właściwość ViewBag**

Właściwość ViewBag pozwala na współużytkowanie danych między kontrolerami i widokami. Zmienna ta jest definiowana jako typ dynamiczny i nie posiada żadnych predefiniowanych właściwości. Dzięki temu możliwe jest podanie dowolnej nazwy właściwości, która może zawierać dowolny typ danych.

I wreszcie — każda akcja jest zwracana z wywołaniem funkcji View. Metoda ta istnieje w klasie Controller, rozszerzanej przez wszystkie kontrolery. W wyniku jej zastosowania ładowany jest widok i wykonywany jest kod Razor zawarty w pliku *.cshtml*. W przykładzie 1.1 nie są przekazywane funkcji żadne parametry, co oznacza, że domyślnie wzorzec MVC będzie szukać widoku o takiej samej nazwie jak nazwa funkcji.

### **Analizowanie widoków**

Po rozwinięciu zawartości folderu *Views* widoczny jest podfolder o nazwie *Home*. Znajdują się w nim trzy pliki: *About.cshtml*, *Contact.cshtml* i *Index.cshtml*. Nazwa każdego pliku jest zgodna z nazwą jego akcji w kontrolerze. Rozszerzenie *.cshtml* to skrót od C# HTML. Widoki te umożliwiają użycie składni silnika Razor (*http://bit.ly/razor-syntax*), która stanowi kombinację języków HTML i C#. Daje to możliwość implementowania typowych technik tworzenia kodu, takich jak instrukcje warunkowe, pętle i zwracanie danych dynamicznych (na przykład wcześniej wspomniana właściwość ViewBag).

W przykładzie 1.2 zaprezentowano zawartość pliku *About.cshtml* domyślnej strony tworzonej wraz z projektem. Elementy korzystające ze składni silnika Razor zaczynają się od symbolu @. W połączeniu ze znakiem nawiasu klamrowego { pozwala to na stosowanie wielowierszowego kodu C#. W tym przykładzie dla właściwości ViewBag ustawiany jest tytuł strony (wartość "Informacje o"). Właściwość Title powiązana z właściwością ViewBag jest powszechnie używana w układzie współużytkowanym do ustawiania tytuły strony wyświetlanej przez przeglądarkę. W omawianym przykładzie właściwość Title jest też umieszczona w znaczniku h2.

#### *Przykład 1.2. Plik About.cshtml*

```
@{
   ViewBag.Title = "Informacje o";
}
<h2>@ViewBag.Title.</h2>
<h3>@ViewBag.Message</h3>
<p>Użyj tego obszaru do udostępnienia dodatkowych informacji.</p>
```
Oprócz właściwości Title widoczna jest właściwość Message, powiązana w znaczniku h3 z właściwością ViewBag. Jak już wspomniano, właściwość Message została ustawiona w akcji kontrolera dla metod About i Contact.

Jest to znakomity przykład tego, jak kod Razor jest wstawiany do standardowego kodu HTML w celu wygenerowania treści dynamicznej w momencie wykonywania operacji renderowania w przeglądarce.

W czasie przeglądania strony *Informacje o* możesz zauważyć, że zawiera ona znacznie więcej kodu HTML niż tylko kilka elementów. Jest to wynikiem użycia układu współużytkowanego. Domyślnie wszystkie widoki są umieszczane w obrębie szablonu domyślnego, który znajduje się w innym folderze, o nazwie *Shared*, umieszczonym w folderze *Views*. Jeśli rozwiniesz folder *Shared*, ujrzysz plik *\_Layout.cshtml* (przykład 1.3).

*Przykład 1.3. Plik \_Layout.cshtml*

```
<!DOCTYPE html>
<html><head>
   <meta charset="utf-8" />
```

```
<meta name="viewport" content="width=device-width, initial-scale=1.0">
   <title>@ViewBag.Title – Moja aplikacja ASP.NET</title>
  @Styles.Render("~/Content/css")
  @Scripts.Render("~/bundles/modernizr")
</head>
<body>
   <div class="navbar navbar-inverse navbar-fixed-top">
     <div class="container">
       <div class="navbar-header">
         <button type="button" class="navbar-toggle" data-toggle="collapse"
                    data-target=".navbar-collapse">
           <span class="icon-bar"></span>
           <span class="icon-bar"></span>
           <span class="icon-bar"></span>
         </button>
         @Html.ActionLink("Nazwa aplikacji", "Index", "Home",
                    new \{ area = " " \}, new \{ @class = "navbar-brand" \})\lt/div>
       <div class="navbar-collapse collapse">
         <ul class="nav navbar-nav">
           <li>@Html.ActionLink("Strona gïówna", "Index", "Home")</li>
           <li>@Html.ActionLink("Informacje o", "About", "Home")</li>
           <li>@Html.ActionLink("Kontakt", "Contact", "Home")</li>
        \langle u| >\lt/div\lt/div\lt/div>
   <div class="container body-content">
     @RenderBody()
    \text{Br} />
     <footer>
      <p>&copy; @DateTime.Now.Year – Moja aplikacja ASP.NET</p>
     </footer>
  \langlediv> @Scripts.Render("~/bundles/jquery")
   @Scripts.Render("~/bundles/bootstrap")
   @RenderSection("scripts", required: false)
</body>
</html>
```
Układ domyślny zawiera kod HTML wielokrotnego użytku, pojawiający się na każdej stronie w obrębie witryny (są to takie elementy jak tytuł strony, nagłówek, stopka, arkusze CSS czy kod JavaScript).

Renderowany widok wstawiany jest do tego układu w momencie wywołania metody RenderBody za pośrednictwem kodu Razor.

W wypadku tego układu współużytkowanego ma miejsce wiele innych rzeczy. Układ korzysta z kilku klas pomocniczych zapewnianych przez środowisko MVC, takich jak klasa HtmlHelper (*http://bit.ly/htmlhelper*) — do tworzenia odnośników, Scripts (*http://bit.ly/scripts-render*) — do dołączania plików JavaScript, Styles (*http://bit.ly/styles-render*) — do dołączania plików CSS, a także klasa RenderSection, która umożliwia widokom wskazywanie konkretnej treści do wstawienia w określonym miejscu układu współużytkowanego. Zostanie to zaprezentowane w rozdziale 2.

### **Struktura adresu URL**

W momencie uruchomienia domyślnej witryny internetowej zostały utworzone następujące trzy odnośniki:

- x *Strona główna*. Kieruje do głównego katalogu witryny (*/*).
- x *Informacje o*. Kieruje do katalogu */Home/About*.
- x *Kontakt*. Kieruje do katalogu */Home/Contact*.

Odnośniki te działają, ponieważ na początku tworzenia projektu MVC odpowiednio skonfigurowano trasę domyślną. Trasy umożliwiają witrynie internetowej informowanie wzorca MVC o tym, jak powinien odwzorować adres URL na konkretny kontroler i akcję w projekcie.

Trasy są konfigurowane w pliku *App\_Start/RouteConfig.cs*. Przykład 1.4 prezentuje trasę domyślną skonfigurowaną z wykorzystaniem nowego projektu MVC.

*Przykład 1.4. Trasa domyślna*

```
routes.MapRoute(
   name: "Default",
   url: "{controller}/{action}/{id}",
   defaults: new { controller = "Home", action = "Index", id = UrlParameter.Optional }
);
```
W przykładowej konfiguracji trasy definiowane są następujące trzy istotne elementy:

- x Nazwa. Każda trasa musi mieć unikatową nazwę.
- Adres URL. Jest to względny adres URL występujący po nazwie domeny witryny internetowej. Adres URL może zawierać kombinację statycznego tekstu ze zmiennymi.
- x Konfiguracja domyślna. Jeśli nie zapewniono dowolnej ze zmiennych w adresie URL, mogą być dla nich ustawione wartości domyślne.

Jeśli ponownie przeanalizujemy wymienione wcześniej odnośniki, to dojdziemy do wniosku, że ich działanie wynika z następujących powodów:

- x W wypadku przejścia do katalogu */* adres URL nie zawiera żadnego kontrolera, akcji ani identyfikatora. Ustawiane wartości domyślne wskazują, że zostanie użyty kontroler HomeController i akcja Index, a identyfikator nie musi istnieć.
- x W wypadku przejścia do katalogów */Home/About* i */Home/Contact* nie są używane żadne wartości domyślne, ponieważ w adresie URL są określone zarówno kontroler, jak i akcja.

Okazuje się, że odnośnik *Strona główna* może być też dostępny za pośrednictwem katalogów */Home* i */Home/Index*. Gdy jednak adresy URL są tworzone w obrębie widoku, wzorzec MVC wybiera spośród nich najkrótszy i najwłaściwszy adres URL, czyli po prostu katalog */*.

W wypadku takiej trasy możesz utworzyć nowy kontroler i (lub) akcję, a ponadto trasa może być automatycznie dostępna przy użyciu jej nazwy i nazwy akcji.

### **Podsumowanie**

Jeśli dopiero rozpoczynasz przygodę z wzorcem architektury MVC, treść tego rozdziału może sprawiać na Tobie przytłaczające wrażenie. Predefiniowane szablony MVC w środowisku Visual Studio są dość rozbudowane i zapewniają projektantom sporą "zaliczkę" w momencie realizowania projektów.

Dlatego też trudno omówić każdy szczegół dotyczący tego, co jest tworzone. W tym wprowadzającym rozdziale przedstawiłem wiele podstawowych funkcji, które umożliwią rozpoczęcie pracy.

Istnieje znacznie więcej szczegółów do omówienia, związanych z wzorcem architektury *Model-View- -Controller*. W kolejnych rozdziałach książki, prezentujących bardziej zaawansowane zagadnienia, szczegóły te będą w znacznym stopniu przybliżane.

### **Skorowidz**

#### **A**

adres IP sprawdzanie poprawności, 141 wyodrębnianie, 141 URL, 23 akcja Index, 149 aktualizowanie formularza, 97, 111 listingu, 95 listy, 103 okna dialogowego usuwania, 98 pozycji koszyka, 213 środowiska Bootstrap, 73 alerty, 32 analizowanie kontrolera HomeControlle, 19 menu domyślnego, 25 widoków, 21 architektura kodu, 115 ASP.NET, 131 automatyczne generowanie klasy, 51 odwzorowywanie, 122 autoryzacja, 131, 132

#### **B**

baza danych, 43 biblioteka jQuery, 168 Knockout.js, 35 błąd klienta, 114 serwera, 114

Bootstrap, 25 budowanie modelu danych, 169

#### **C**

CRUD, 12

#### **D**

DAL, Data Access Layer, 46 dane, 55 testowe, 51 definiowanie kontekstu, 172 menu, 25 odnośników menu, 26 trasy, 146 diagram cyklu życia żądania, 133 funkcji OnAuthentication, 132 dodawanie autoryzacji, 142 pozycji do koszyka, 199 dołączanie biblioteki Knockout.js, 36 dostęp do bazy danych, 43 właściwości obserwowalnych, 77

#### **E**

EF, Entity Framework, 43 element @RenderSection, 37 li, 29 elementy rozwijane, 28 Entity Framework, 43 enumerator SortOrder, 64

#### **F**

filtrowanie według kategorii, 194 filtry akcji, 118 autoryzacji, 118, 140 globalne, 117 uwierzytelniania, 117, 131, 133 wyjątku, 118, 125 wyniku, 118, 122 finalizowanie koszyka zakupów, 220 format JSON, 205 formularz, 73 dodawania/edytowania, 97, 111 wyszukiwania, 29 z obsługą błędów, 76 funkcja AddToCart, 210 Application\_Start, 53 Delete, 99 foreach, 61 Get, 103, 189 GetByCartIdAndBookId, 211 Index, 105, 214 OnActionExecuted, 120 OnActionExecutedAsync, 120 OnActionExecuting, 119 OnActionExecutingAsync, 119 OnAuthentication, 131, 134 OnAuthenticationChallenge, 131, 136 pureComputed, 186 SaveChanges, 222 setTimout, 76 sortEntitiesBy, 108, 110 successfulDelete, 219 ToList, 61 UpdateCartItem, 222 upsertCartItem, 205 validateAndSave, 111 funkcje niestandardowe, 186

#### **G**

generowanie klasy, 51

#### **H**

hasło, 135

#### **I**

IDE, Integrated Development Environment, 13 implementowanie filtru autoryzacji, 140 filtru uwierzytelniania, 133 układu, 179 informacje konfiguracyjne, 57 inicjowanie danych, 172 instalowanie biblioteki Knockout.js, 35 komponentu Web API, 101 narzędzia Fiddler, 121

#### **K**

karta Composer, 121 klasa AuthenticatedUsers, 138, 139 AuthorsController, 60 AuthorService, 151, 158 BasicAuthorizationAttribute, 140 BasicChallengeActionResult, 137 BookContext, 46 BookInitializer, 53 BookService, 192, 196, 200 BundleConfig, 167 CartItemService, 222 CartService, 181 CategoryService, 188 DataInitialization, 172 DbContext, 46 ExceptionFilterAttribute, 125 FilterAttribute, 130 FilterConfig, 129 GenerateResultListFilterAttribute, 122, 123 HtmlHelper, 107 HtmlHelperExtensions, 67–70 kontekstu danych, 57 modal, 89 modelu, 57 MvcHtmlString, 67 navbar, 28 navbar-nav, 27 nav-pills, 27 OnApiExceptionAttribute, 125 OnExceptionAttribute, 127, 128 PagingService, 108, 110 QueryOptions, 64–66

QueryOptionsCalculator, 157 ResultList, 124 RouteConfig, 145 ShoppingCartContext, 172 ValidationActionFilterAttribute, 119 WebApiConfig, 120, 126 Knockout.js, 35 formularze, 73 instalacja, 35 obsługa szczegółów koszyka, 216 kody statusu HTTP, 114 komponent Web API, 101 komponenty, 203 kompozycje, 32 komunikaty alertów, 32 konfiguracja domyślna, 23 kontekst DbContext, 172 kontroler, 17, 154 AuthorsController, 58, 103, 124, 142, 150, 161 BooksController, 147, 192, 195, 199 CartItemsController, 209 CartsController, 181, 213 CategoriesController, 188 HomeController, 19, 38, 146 wzorca MVC, 104 koszyk zakupów, 165 aktualizowanie pozycji, 213 dodawanie pozycji, 199 finalizowanie, 220 lista kategorii, 190 listy książek, 191 podsumowanie, 180 projekt, 166 usuwanie pozycji, 213 użycie biblioteki Knockout.js, 216 wymagania, 165 zapisywanie pozycji, 209

#### **L**

leniwe ładowanie, 46 lista, 57 autorów, 63 listing, 95 listy książek, 191 filtrowanie według kategorii, 194 strona główna, 191 wyróżnione książki, 192 logika biznesowa, 154

#### **Ł**

łańcuch ograniczeń, 149 połączenia BookContext, 47

#### **M**

mechanizm scaffolding, 57 menu domyślne, 25 elementy rozwijane, 28 kategorii, 187 pole wyszukiwania, 28 rozwijane, 28 zwijane, 26 metoda Post, 210 minifikacja kodu JavaScript, 166 model, 17 model Author, 45, 57, 74, 84, 170 AuthorFormViewModel, 74 Book, 45, 170 Cart, 171 CartItem, 171 Category, 170 Person, 41 QueryOptions, 64 ViewModel, 40 widoku, 40, 79, 93, 175 AuthorFormViewModel, 82 AuthorIndexViewModel, 87, 111 AuthorViewModel, 94, 175 BookDetailViewModel, 202 BookViewModel, 175 CartDetailViewModel, 216, 217 CartItemViewModel, 177, 204 CartSummaryViewModel, 184, 208, 219 CartViewModel, 176 CategoryViewModel, 176 ResultList, 104 ReturnData, 126 modele przepływu Code First, 169 MVC, Model-View-Controller, 17 MVVM, Model-View-ViewModel, 35, 39

#### **N**

narzędzie Fiddler, 121 NuGet Package Manager, 35 nazwa użytkownika, 135

#### **O**

obiekt BundleConfig, 187 ViewModel, 62 obiekty inicjujące bazę danych, 53 obsługa błędów, 76 komponentu Web API, 125 wzorca MVC, 127 szczegółów koszyka, 216 oczyszczanie danych, 154 oddzielanie kodu, 153 odnośniki menu, 26 przycisków, 71 ograniczenia routingu, 149 ograniczenie, 150 okno Add Connection, 48 Add Controller, 57 modalne, 85 opcja Use a layout page, 57 opcje uwierzytelniania, 18 operacje CRUD, 12 optymalizacja SEO, 145 orkiestracje, 155 ORM, Object-Relational-Mapper, 43

#### **P**

pakiet NuGet, 37 pasek postępu, 77 pierwszy projekt, 17 plik \_CartItemForm.cshtml, 205 \_Layout.cshtml, 21, 25, 36 \_List.cshtml, 193 About.cshtml, 21 App\_Start/RouteConfig.cs, 23 Basic.cshtml, 37 BookInitializer.cs, 51

BookContext.cs, 46 bootstrap.css, 33 BundleConfig.cs, 167 Contact.cshtml, 21 Delete.cshtml, 98 Details.cshtml, 201 EDMX, 44, 50 Global.asax.cs, 102, 174 HomeController.cs, 19 Index.cshtml, 21, 191, 214 knockout.custom.js, 186, 206, 217 PagingService.js, 108 RouteConfig, 102 Summary.cshtml, 182 WebApiConfig, 102 Web.config, 47 podsumowanie koszyka, 187 pole wyszukiwania, 28 prefiksy trasy, 148 procedura obsługi błędów, 129 proces CRUD, 58 programowanie obiektowe, 40 projekt koszyka zakupów, 166 projektant aplikacji internetowych, 11 przegląd autoryzacji, 132 uwierzytelniania, 131 przekształcanie danych, 154 przepływy zadań Code First, 44, 169 Database First, 44, 48 Model First, 44 przestrzeń nazw modeli widoku, 94 przycisk, 30 wysyłania, 77 menu zwijanego, 26 rozwijanego, 31 pusty listing, 90

#### **R**

refaktoryzacja, 154 repozytoria, 155 REST, 17 RESTful, 101 routing adresów URL, 145 atrybuty, 145

ograniczenia, 149 prefiksy trasy, 148 rozszerzenie HtmlHelper, 62, 107 HtmlHelperExtension, 184 subTotal, 186

#### **S**

scaffolding, 57 sekcja Scripts, 77 SEO, Search Engine Optimization, 145 separacja zagadnień, 153 serwerowe modele widoku, 93, 95 silnik Razor, 61 sortowanie, 63, 108 sprawdzanie dotyczące autoryzacji, 134 poprawności, 74 adresu IP, 141 modelu, 119 użytkownika, 140 strona główna, 191 stronicowanie, 68 struktura adresu URL, 23 szablon MVC, 17 Web API, 17 szczegóły dotyczące książki, 199

#### **Ś**

środowisko ASP.NET, 131 Bootstrap, 25 Entity Framework, 43 Visual Studio, 101

#### **T**

tabela, 89 Author, 49 Book, 49 trasa, 146 domyślna, 23 domyślna kontrolera, 148 opcjonalna, 147

tworzenie danych testowych, 51 filtrów globalnych, 117 filtru autoryzacji, 140 filtru uwierzytelniania, 133 filtru wyjątku, 125 kontrolera AuthorsController, 58 koszyka zakupów, 165 listy, 57 łańcucha ograniczeń, 149 modeli widoku, 40 odnośników przycisków, 72 pakietów, 166 projektu, 17, 19 przycisków, 31 tabeli, 61 właściwości obserwowalnych, 84

#### **U**

układ współużytkowany, 179 usługa CartItemService, 210 usługi, 154, 156 usuwanie autora, 85 pozycji koszyka, 213 uwierzytelnianie, 18, 131, 135 podstawowe, 137, 139 użycie atrybutów, 145 formularzy, 73

#### **V**

Visual Studio, 101

#### **W**

warstwa dostępu do danych, 46 orkiestracji, 155 repozytoriów, 155 usług, 154 zachowań, 154 Web API, 101 obsługa błędów, 125 sprawdzanie poprawności, 118 wiązanie danych value, 76 danych wysyłania, 76 foreach, 215 isDirty, 206, 207 niestandardowe, 203, 206 textInput, 206 visible, 206, 207 widok, 17, 40, 79 Create, 78 Delete, 87 Edit, 81 Error.cshtml, 128 formularza, 81 Index, 65, 84, 106 usuwania danych, 98 witryna domyślna, 20 właściwości obserwowalne, 84 wirtualne, 46 właściwość ViewBag, 20 współużytkowanie logiki biznesowej, 153 widoku i modelu widoku, 79 wyodrębnianie adresu IP, 141 nazwy, 135 wyświetlanie pustych tabel, 89

wzorzec MVC, 17 MVVM, 35, 39 REST, 17 Unit of Work, 155, 156

#### **Z**

zachowania, 154, 156 zapisywanie pozycji koszyka, 209 zmienne obserwowalne, 75 prywatne, 60 znacznik div, 89 tbody, 62 znak pytajnika, 149

#### **Ż**

żądanie AJAX, 110, 218

# PROGRAM PARTNERSKI GRUPY WYDAWNICZEJ HELION

**1. ZAREJESTRUJ SIĘ** 2. PREZENTUJ KSIĄŻKI **3. ZBIERAJ PROWIZJE** 

Zmień swoją stronę WWW w działający bankomat!

Dowiedz się więcej i dołącz już dzisiaj! http://program-partnerski.helion.pl

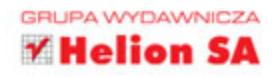

## **O'REILLY®**

### Praktyczne wprowadzenie do świata AngularJS!

Budowa aplikacji internetowych często wymaga integracji różnych technologii. Praca programisty staje się wówczas nieco trudniejsza, ale za to utworzone aplikacje mogą działać na wielu nowoczesnych urządzeniach bez potrzeby pisania kodu dla każdego sprzętu z osobna. W tej książce przedstawiono wyjątkowo udane połączenie trzech technologii, czyli środowiska ASP.NET MVC 5 umożliwiającego budowę zaawansowanych aplikacji internetowych, interakcję z bazą danych oraz dynamiczne renderowanie kodu HTML, środowiska Bootstrap pozwalającego na tworzenie ładnych i elastycznych widoków, a także biblioteki Knockout.js, która łączy te technologie, a jednocześnie rozszerza elastyczny projekt aplikacji internetowej dzięki dynamicznym interakciom po stronie klienta, sterowanym przez serwerową aplikację internetowa.

Książka, którą trzymasz w dłoniach, to podręcznik, który umożliwi Ci płynne tworzenie aplikacji zgodnych z wzorcem MVC (Model-View-Controller) za pomocą trzech technologii: ASP.NET MVC 5, środowiska Bootstrap i biblioteki Knockout.js. Poznasz sposoby, które pozwolą Ci napisać bardzo dobrze zorganizowane i łatwe w utrzymaniu projekty.

Dowiedz się, jak:

- tworzyć dobrze zorganizowane i łatwe w utrzymaniu aplikacje internetowe
- **budować serwerowe aplikacje internetowe na platformie** ASP.NET MVC 5, korzystać z baz danych i w dynamiczny sposób renderować strony HTML
- tworzyć elastyczne widoki za pomocą środowiska Bootstrap i umożliwiać ich renderowanie na przeróżnych nowoczesnych urządzeniach
- ulepszać projekt elastycznej aplikacji internetowej za pomocą biblioteki Knockout.js z wykorzystaniem szybkich interakcji po stronie klienta

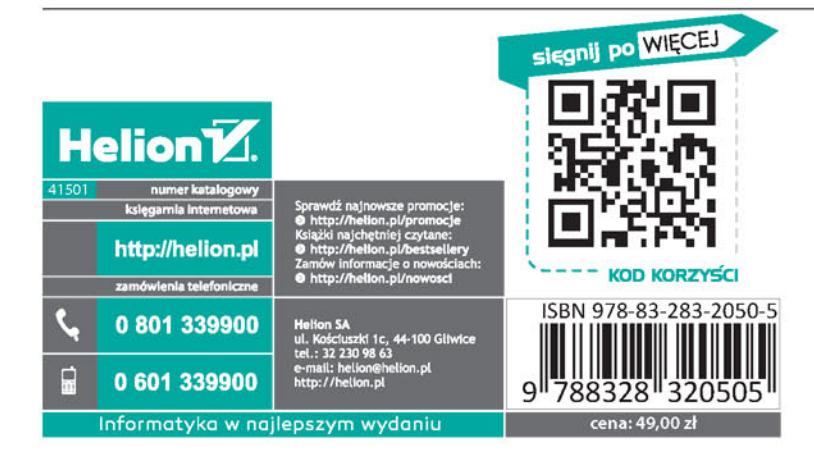

Jamie Munro - od ponad 15 lat zajmuje się projektowaniem witryn i aplikacji internetowych. Od blisko dekady jest mentorem młodszych programistów: przekazuje im swoja wiedzę i pozwala korzystać ze swojego wieloletniego doświadczenia.